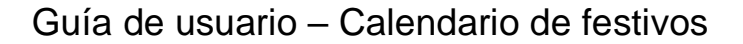

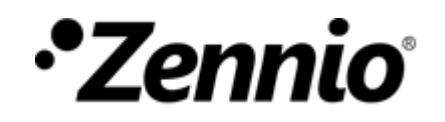

### **¿CÓMO PROGRAMO EL CALENDARIO DE FESTIVOS?**

① **Entrar en la configuración de Calendario de festivos**.

#### **CALENDARIO DE FESTIVOS**

Permite establecer qué días son festivos en su calendario.

Permite realizar un envío diferente si se trata de un día festivo o laborable.

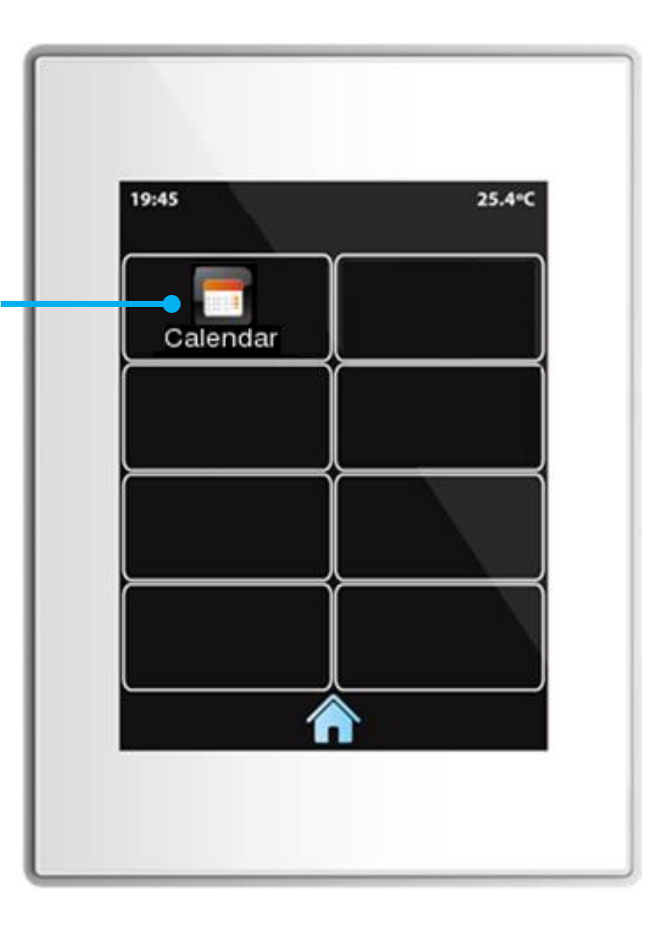

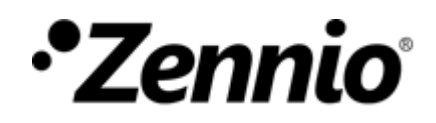

### ②**Establecer los días festivos.**

Por ejemplo, imaginemos que el mes actual es abril, 2018, y que los días no laborables que queremos establecer son:

- 4 de abril
- Del 13 al 20 de abril

**Desplazarse** por los diferentes meses del año.

emergente.

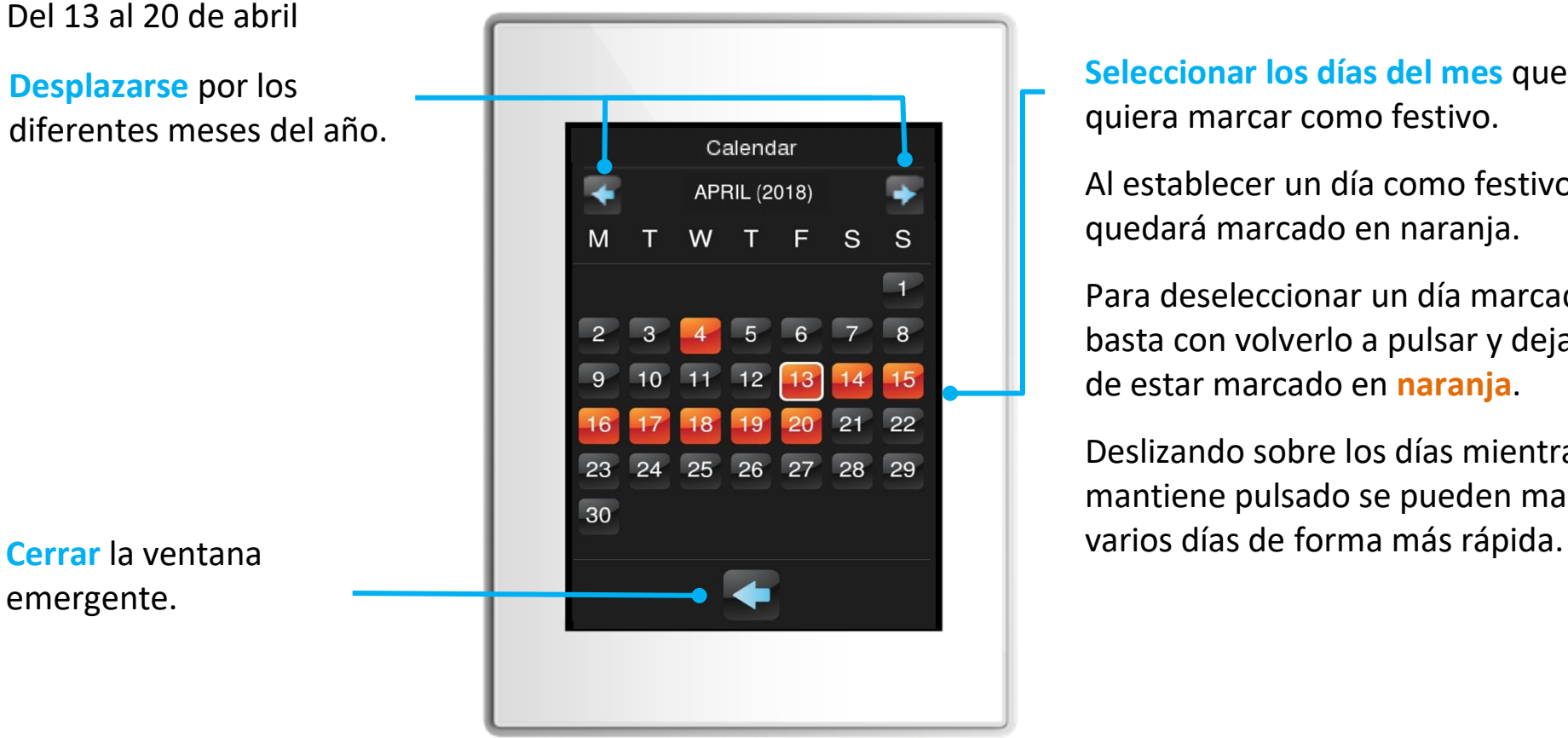

**Seleccionar los días del mes** que quiera marcar como festivo.

Al establecer un día como festivo se quedará marcado en naranja.

Para deseleccionar un día marcado, basta con volverlo a pulsar y dejará de estar marcado en **naranja**.

Deslizando sobre los días mientras mantiene pulsado se pueden marcar

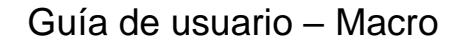

# *•Zennio*

### **¿CÓMO PROGRAMO MACROS?**

### ① **Entrar en la configuración de Macro**.

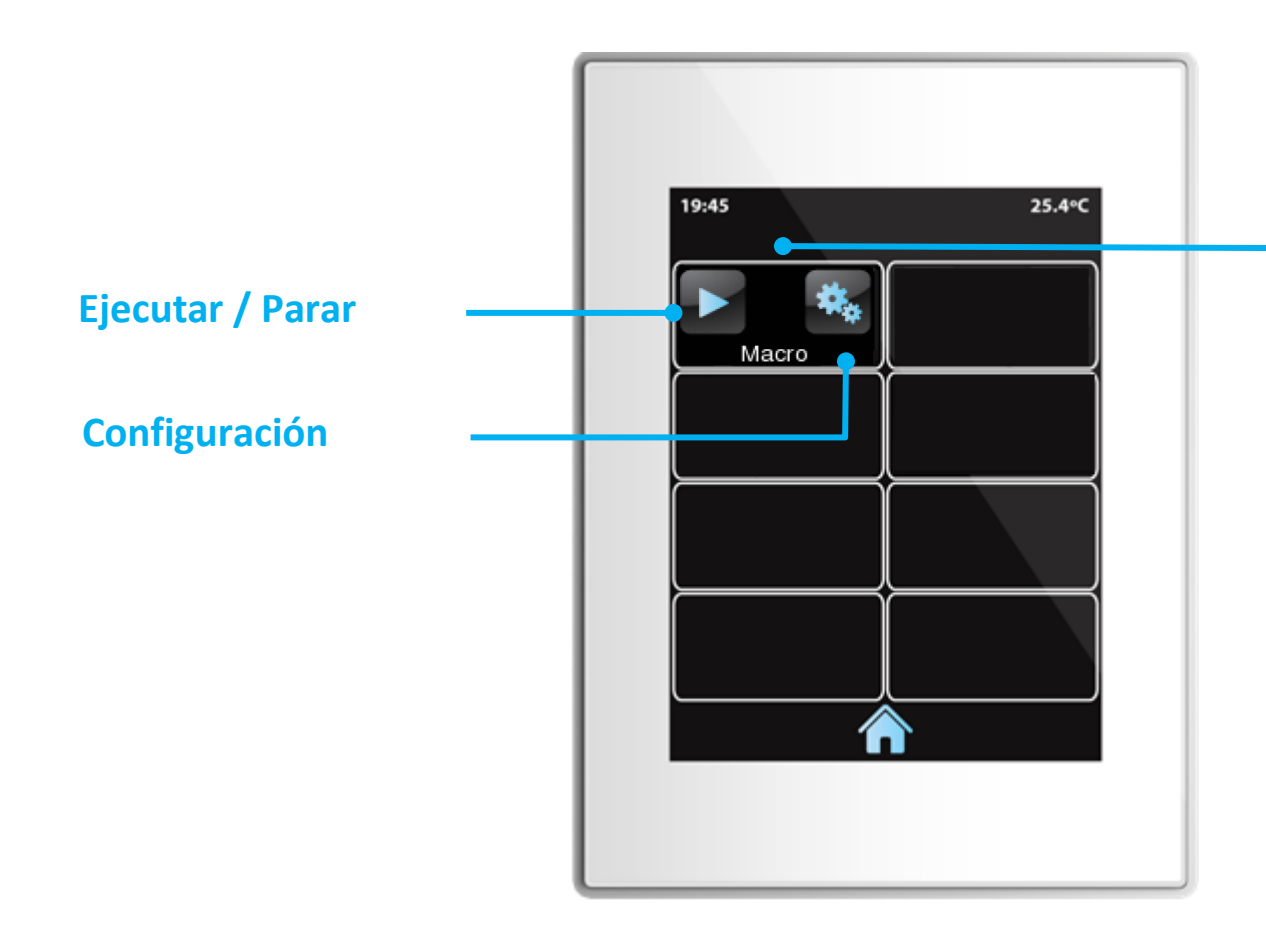

#### **MACRO**

Es un control destinado a crear y ejecutar de forma secuencial una serie de acciones.

Estas acciones se seleccionan de entre las configuradas en las diferentes casillas de la pantalla.

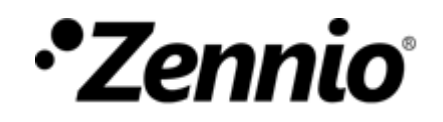

### ②**Añadir una nueva acción**

Se podrán configurar hasta 30 acciones por macro.

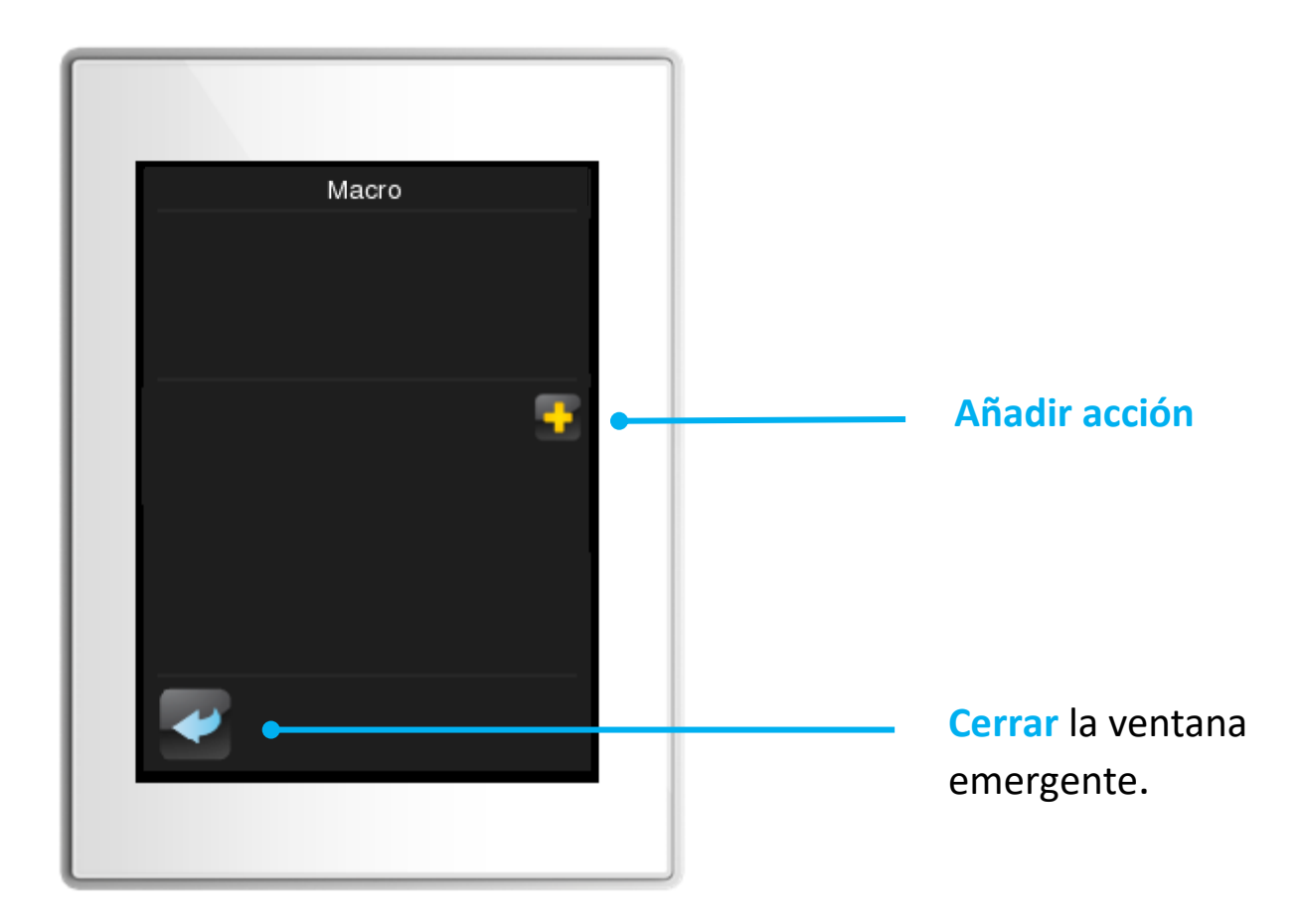

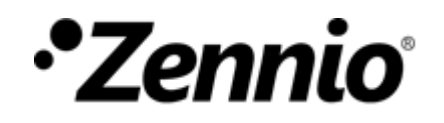

### ③**Elegir acciones de la lista**

En cada sección, puede desplazarse con los controles  $\left\langle y | y \right\rangle$  y seleccionar entre las diferentes opciones.

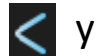

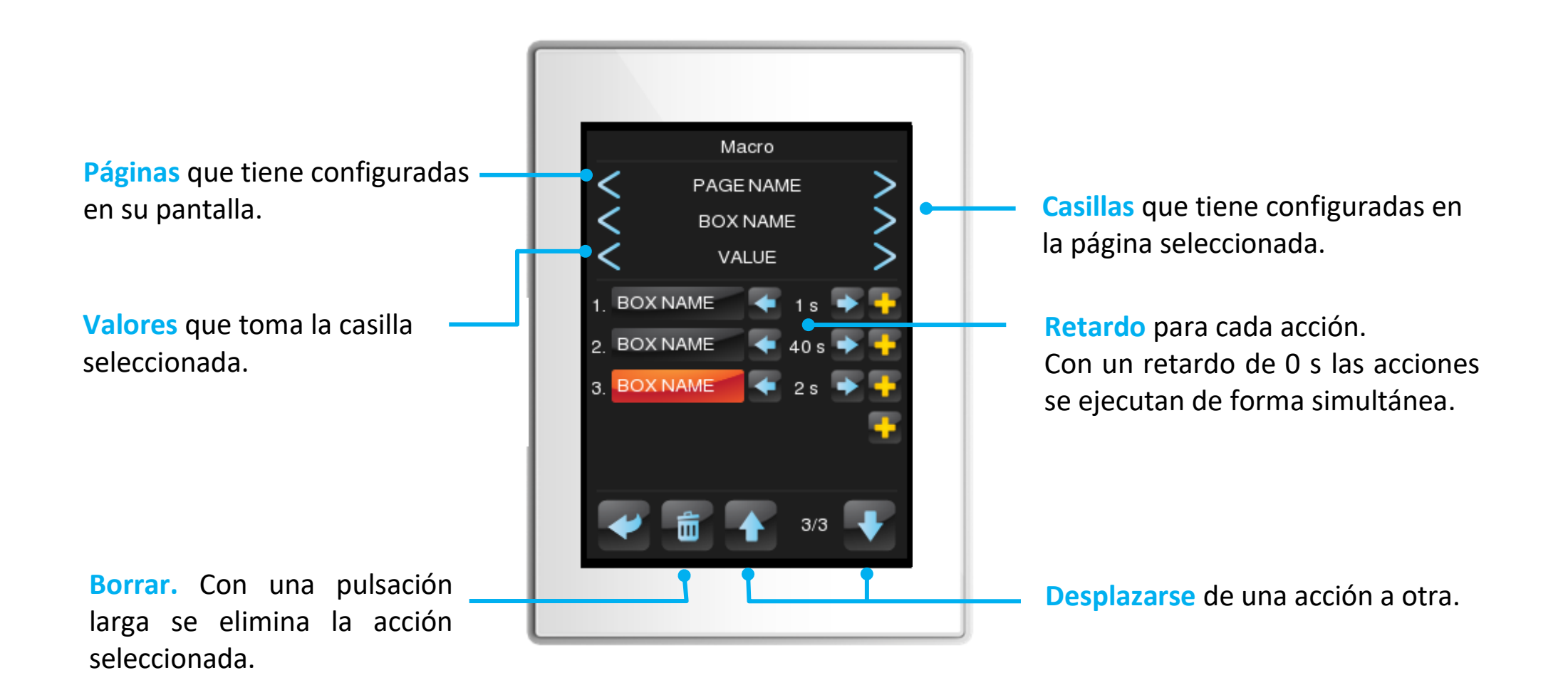

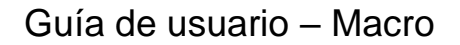

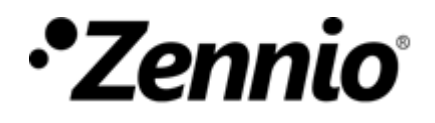

### ④ **Ejemplo**

Imaginemos, por ejemplo, que en nuestra macro queremos que se ejecuten las siguientes acciones de manera sucesiva, con intervalo de 5 segundos entre ellas:

- 1. Luz del espejo  $\rightarrow$  ON
- 2. Luz del baño  $\rightarrow$  ON
- **3. Luz del baño**  $\rightarrow$  **OFF**
- **4. LEDs salón → Color Verde**

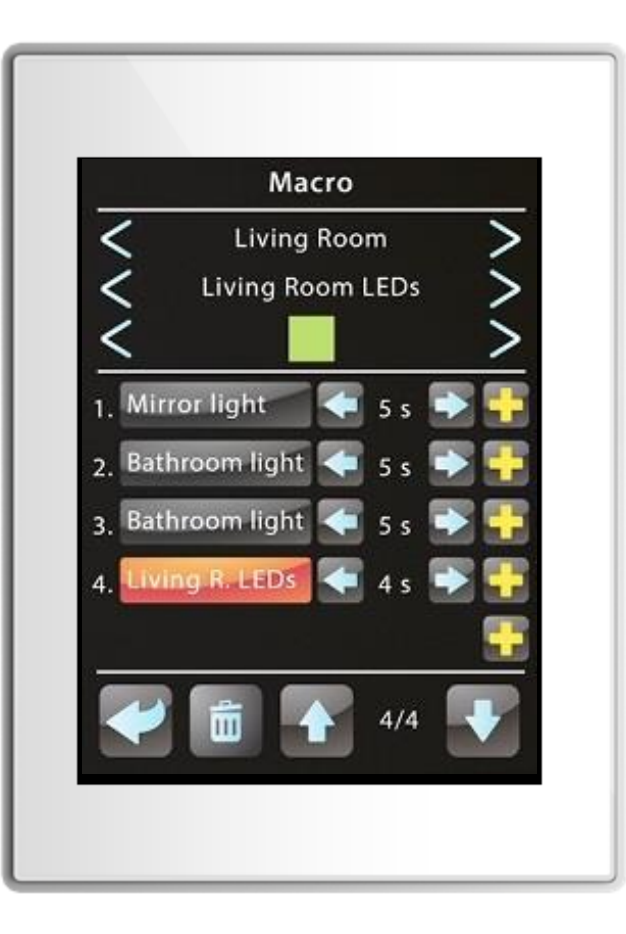

En este ejemplo, la Macro tardará 19 segundos en completarse.

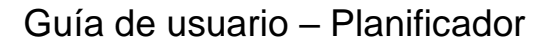

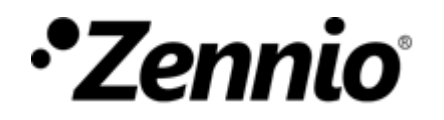

### **¿CÓMO CONFIGURO UN PLANIFICADOR?**

### ① **Entrar en la configuración de Planificador**.

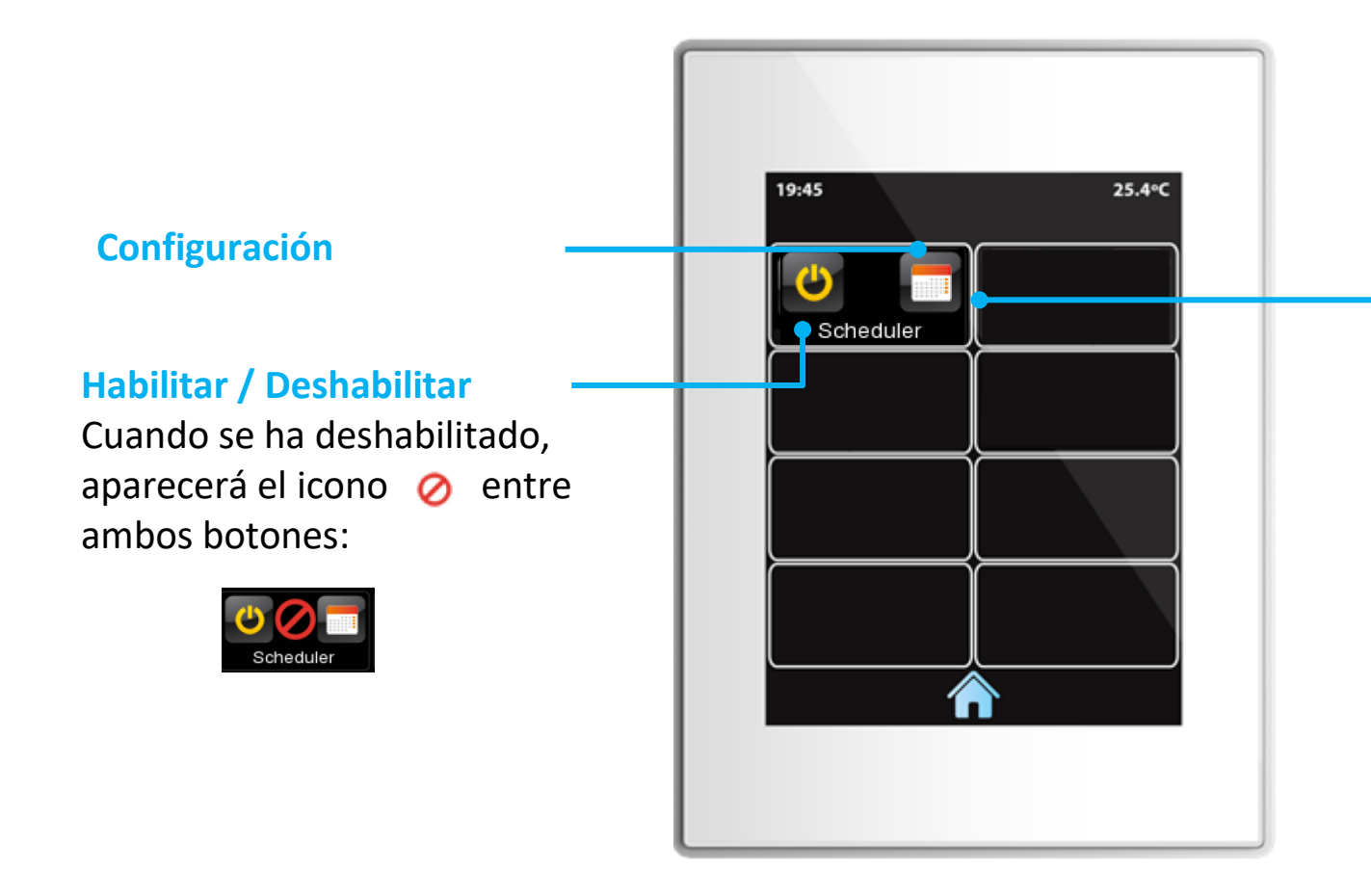

### **PLANIFICADOR**

Programa la ejecución de una acción de forma temporizada.

Estas acciones se seleccionan de entre las configuradas en las diferentes casillas de la pantalla y se pueden definir en función del tipo de día (laborable/festivo).

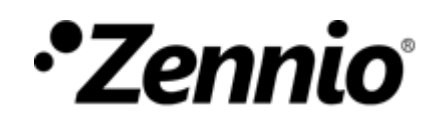

### ②**Añadir una nueva acción temporizada**

Se podrán configurar hasta 30 acciones temporizadas por planificador.

*Nota: no se podrán establecer acciones temporizadas para casillas de tipo Indicador ni para casillas de tipo Otro, excepto para Macro, Funciones lógicas y control RGB(W).*

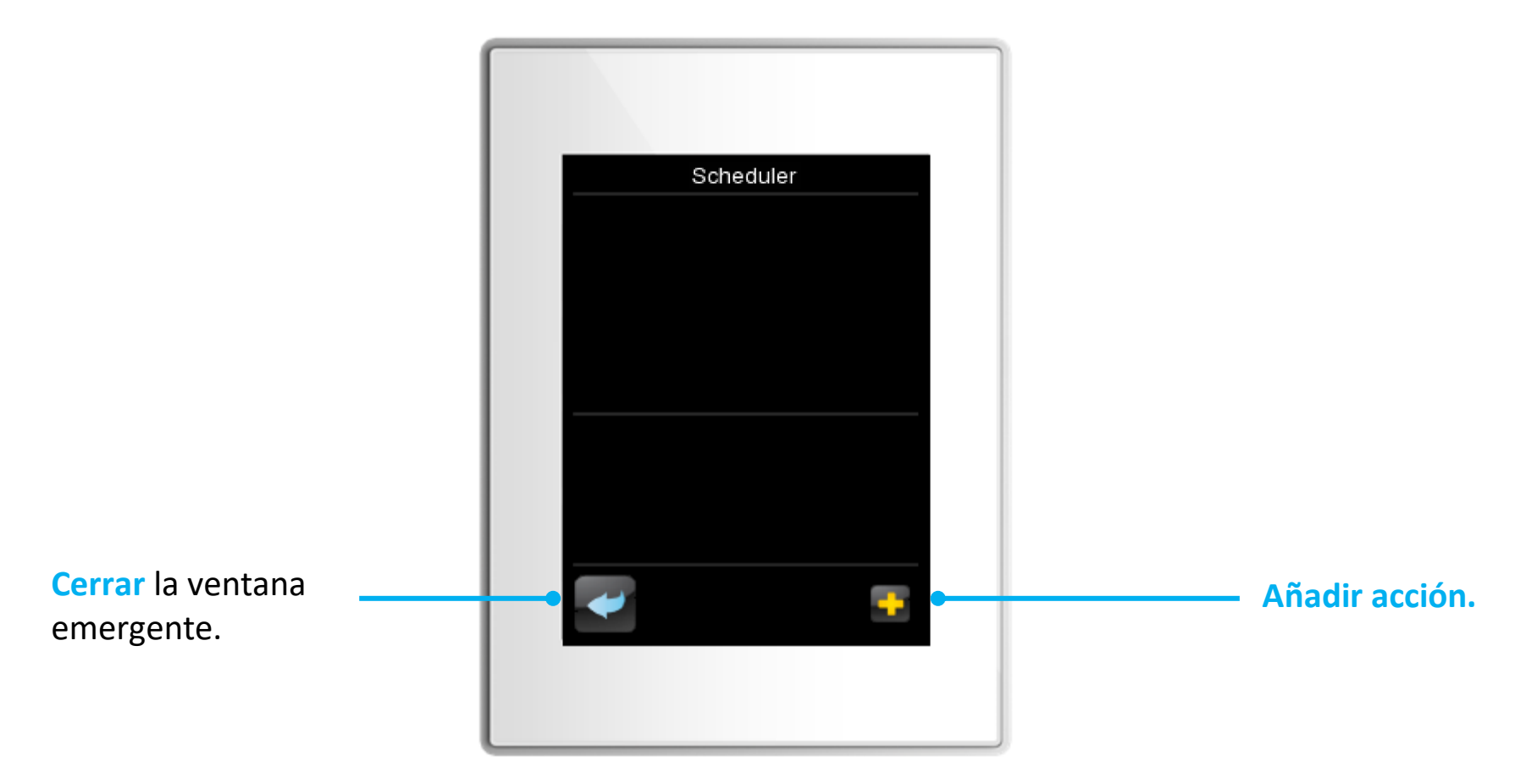

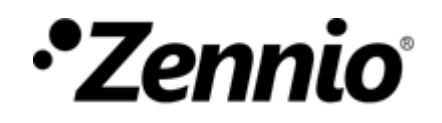

### ③**Elegir acciones de la lista**

Para cada casilla, puede desplazarse con los controles  $\langle y \rangle$  y seleccionar entre las diferentes opciones.

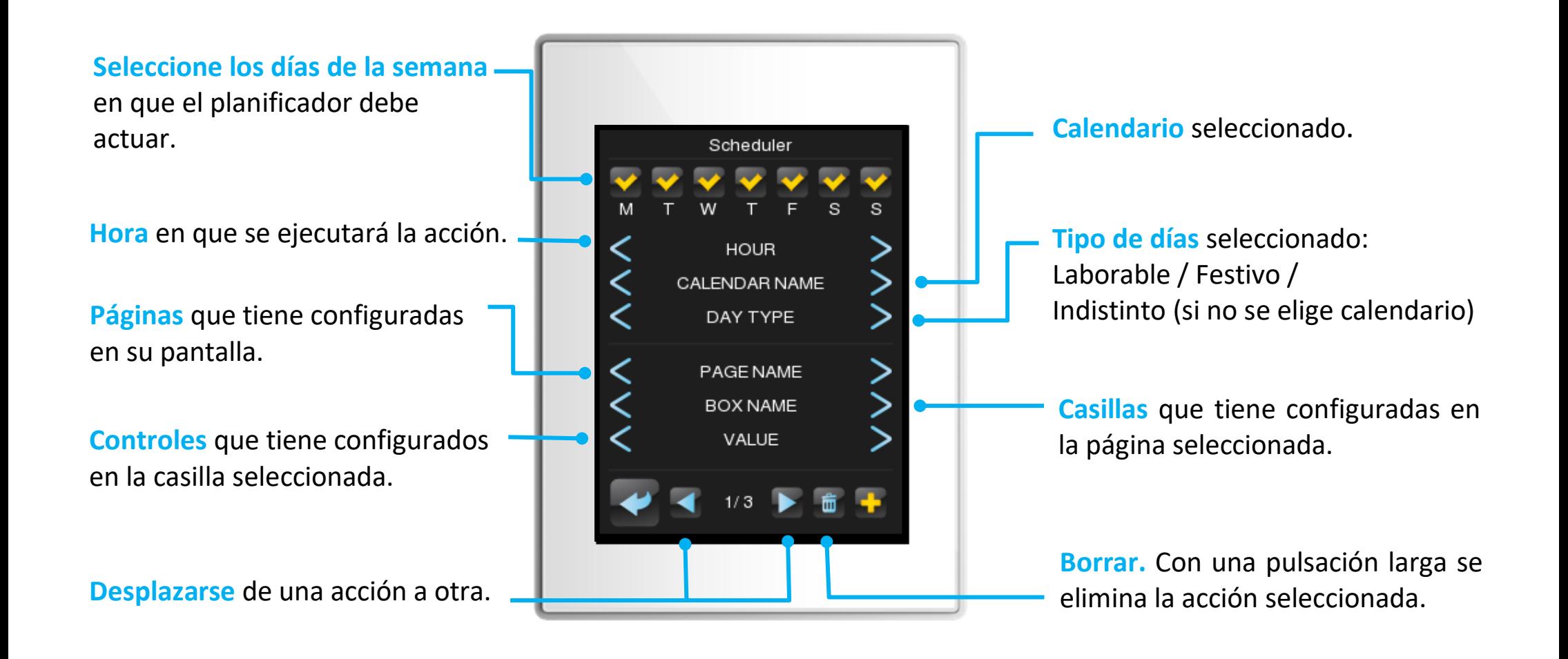

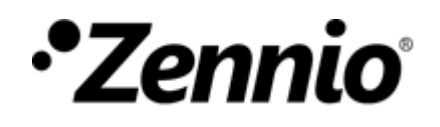

## ④ **Ejemplo**

Imaginemos que queremos programar una acción temporizada para que *a las 18:10 los sábados y domingos de mi calendario de festivos* se establezca una temperatura consigna de *26,5 ºC* para el aire acondicionado del salón. La configuración sería la siguiente:

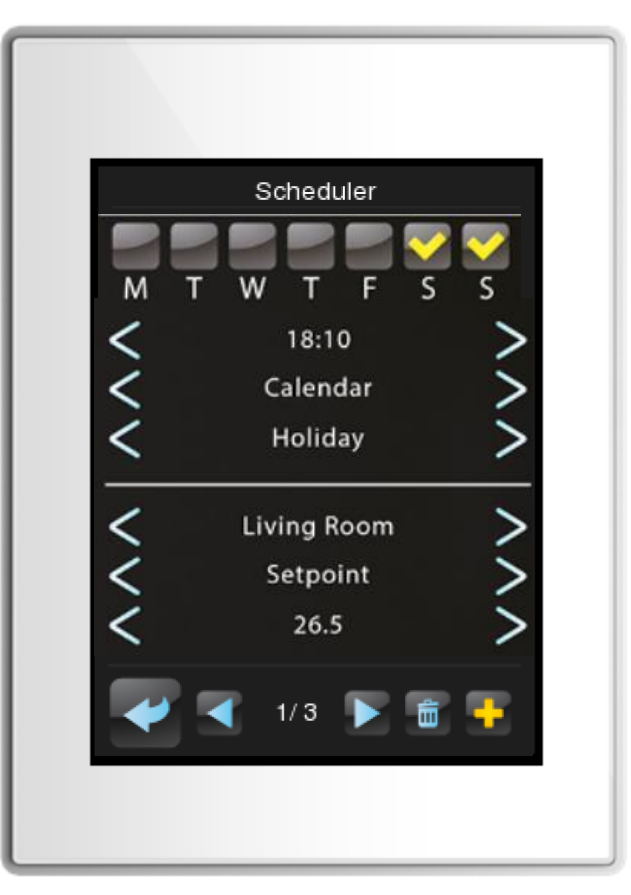

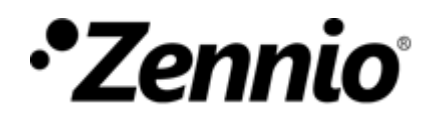

### **¿CÓMO PROGRAMO FUNCIONES LÓGICAS?**

### ① **Entrar en la configuración de Función Lógica**.

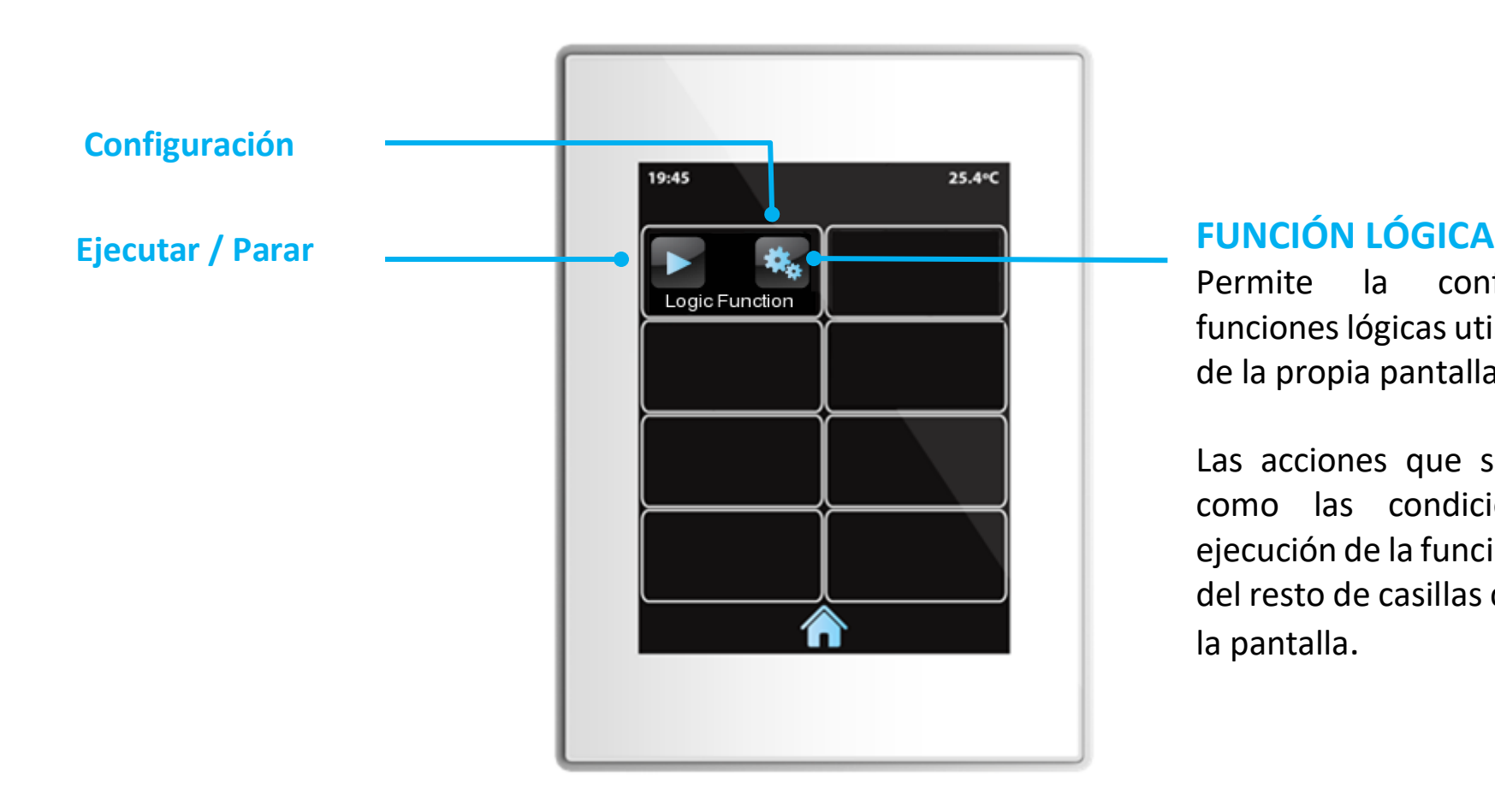

configuración de funciones lógicas utilizando el menú de la propia pantalla.

Las acciones que se ejecutan, así como las condiciones para la ejecución de la función son acciones del resto de casillas configuradas en la pantalla.

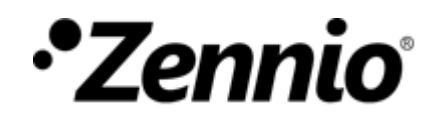

### ②**Añadir una nueva operación**

Se podrán configurar hasta 3 operaciones por función lógica

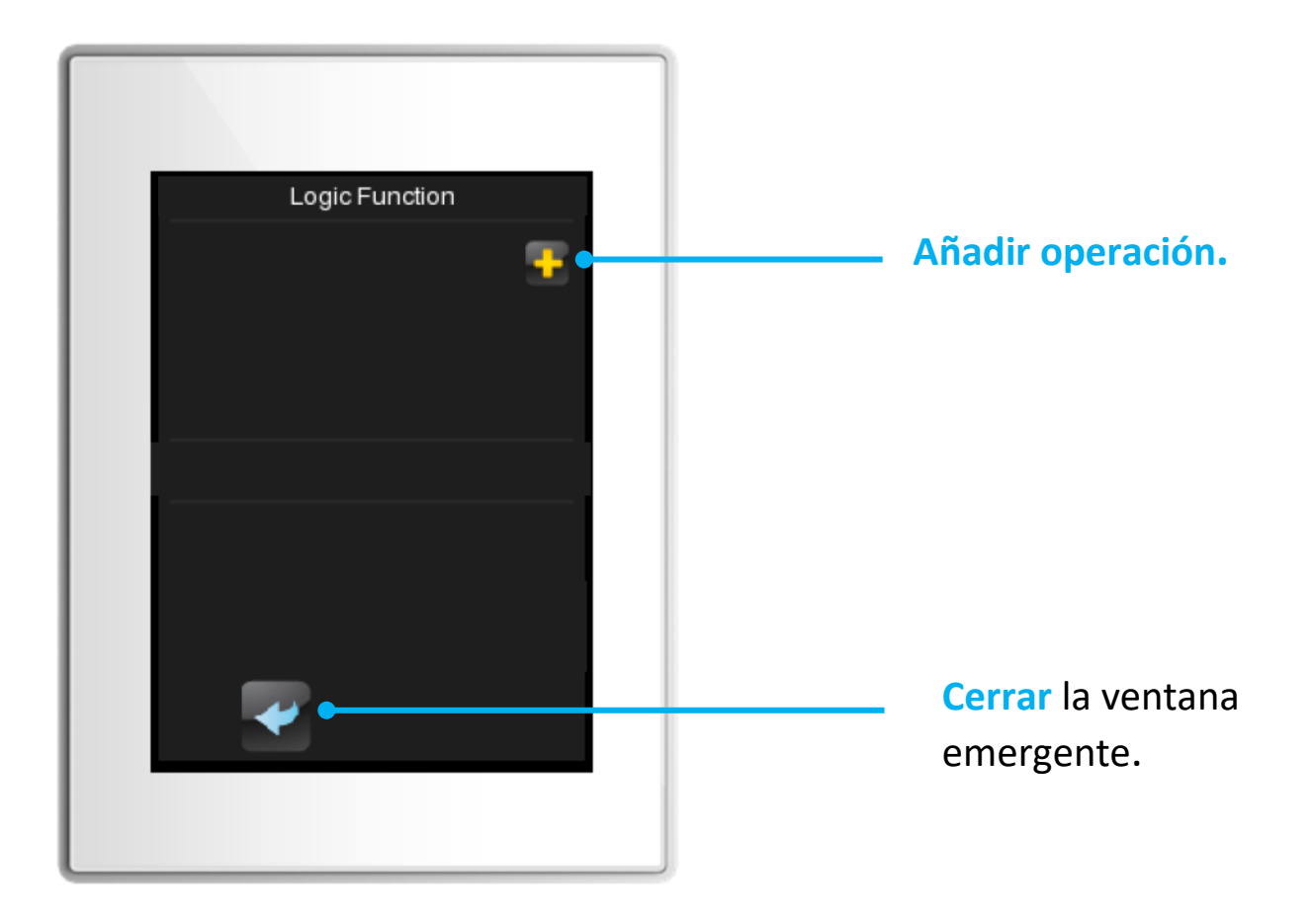

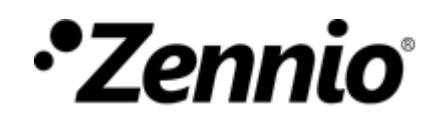

### ③**Elegir restricciones y acciones**

Para cada casilla, puede desplazarse con los controles  $\left\{\gamma\right\}$  y seleccionar entre las diferentes opciones

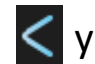

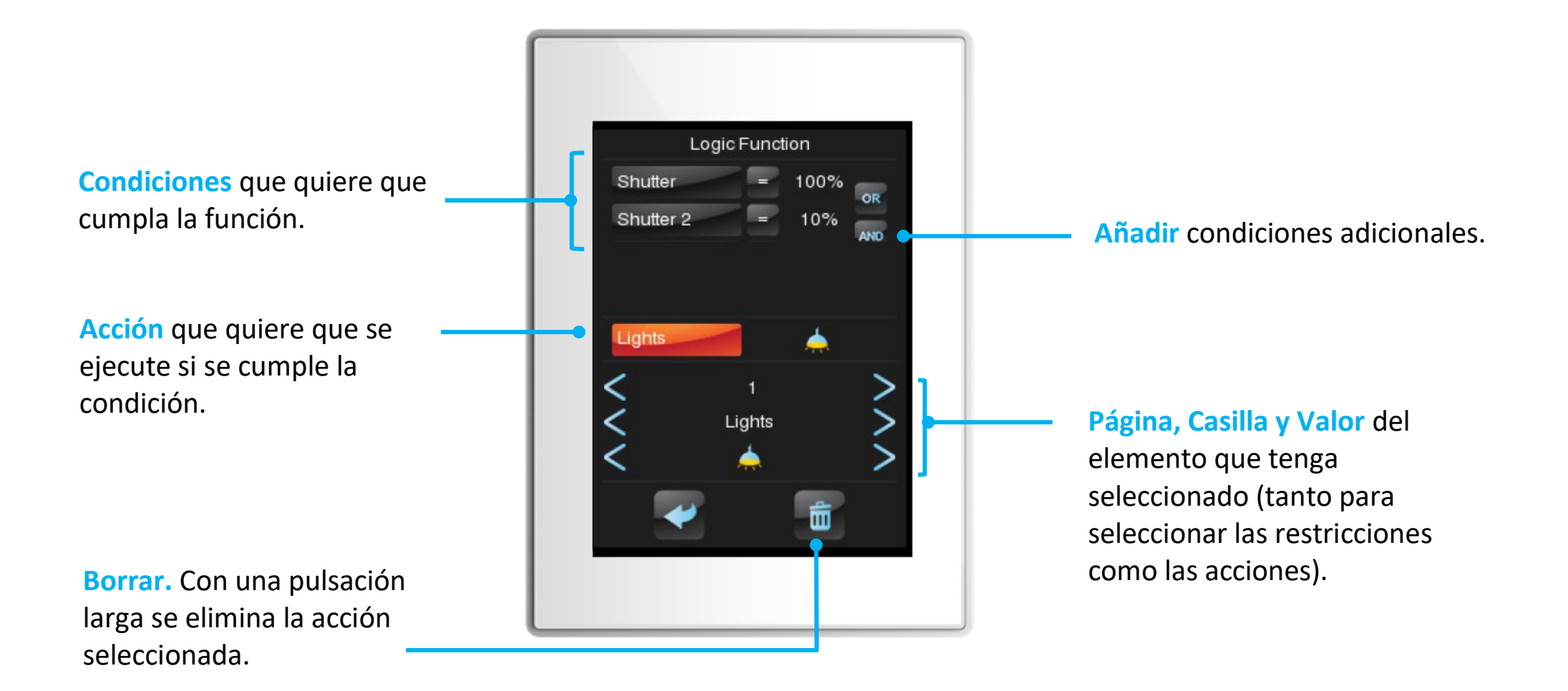

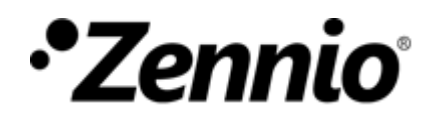

### ③**Añadir condiciones**

Para cada casilla, puede desplazarse con los controles  $\left\{\left\{y\right\}\right\}$  y seleccionar entre las diferentes opciones.

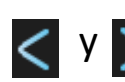

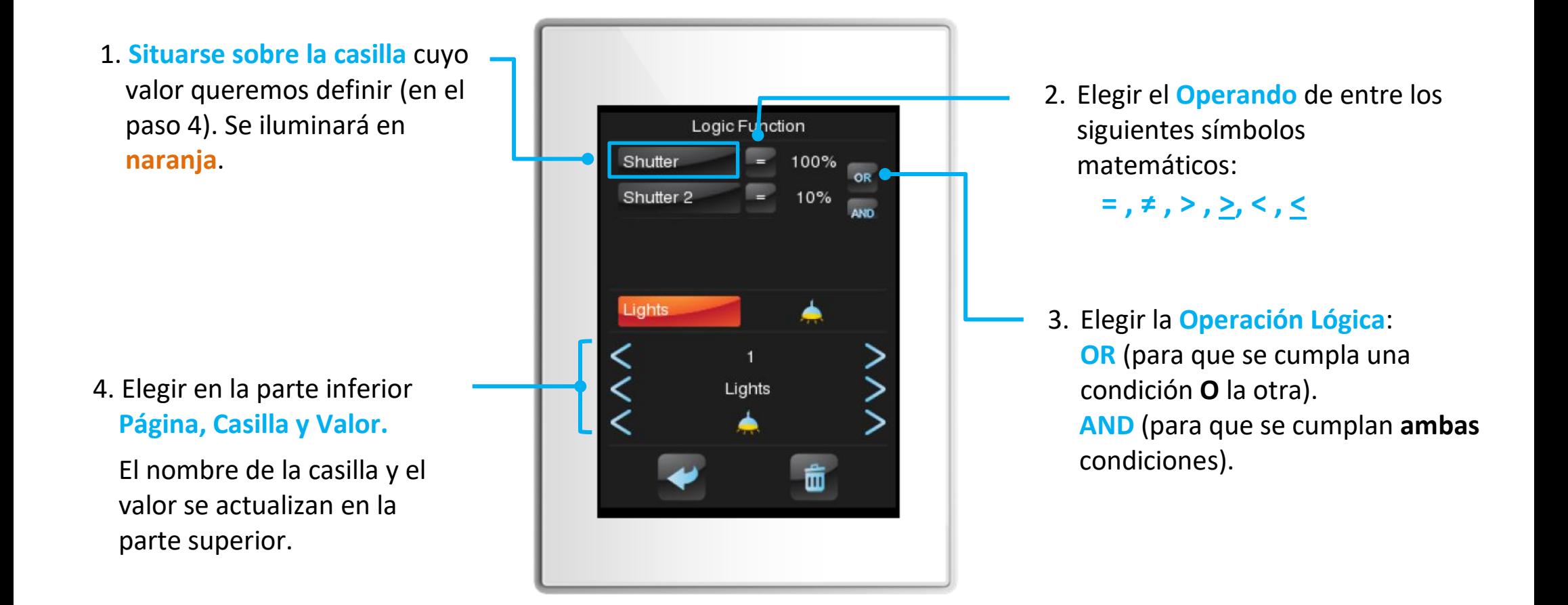

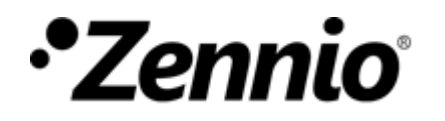

### ③**Definir una acción**

Para cada casilla, puede desplazarse con los controles  $\left\langle \right|$  y  $\left| \right\rangle$  y seleccionar entre las diferentes opciones.

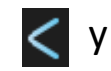

Logic Function Shutter 100% Shutter<sub>2</sub>  $109$ 1. **Situarse sobre la acción** Lights cuyo valor queremos fijar. Se iluminará en **naranja.** 2. Elegir en la parte inferior **Página, Casilla y Valor.** Lights El nombre de la casilla y el valor se actualizan en la 而 parte intermedia.